**AN1401** 应用笔记

# UM321xD ADC 应用手册

版本:V1.0

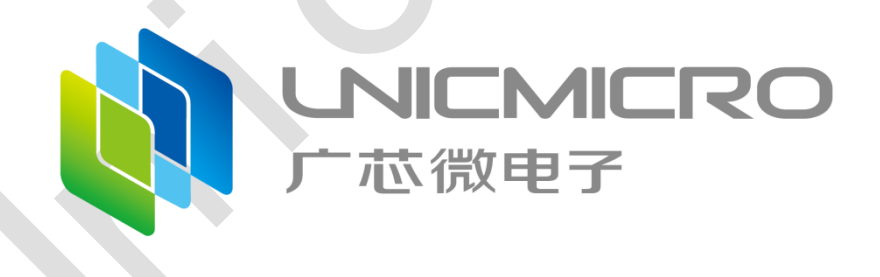

广芯微电子(广州)股份有限公司

<http://www.unicmicro.com/>

# 版本修订

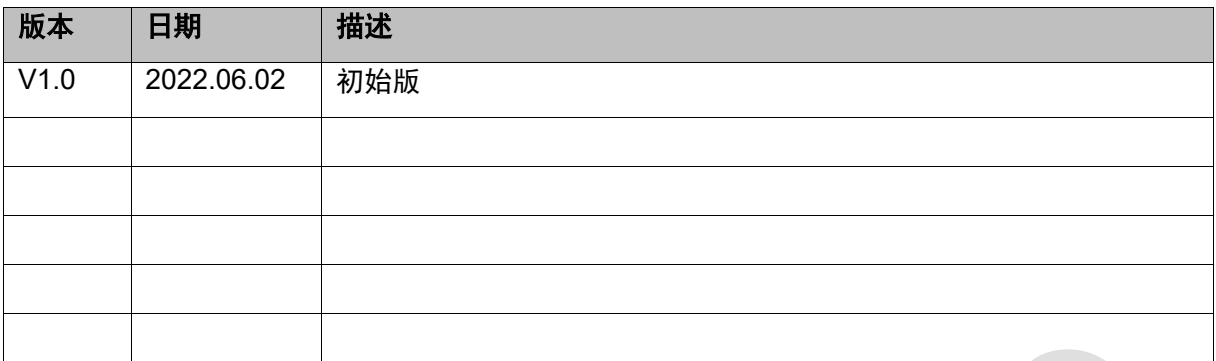

# 目录

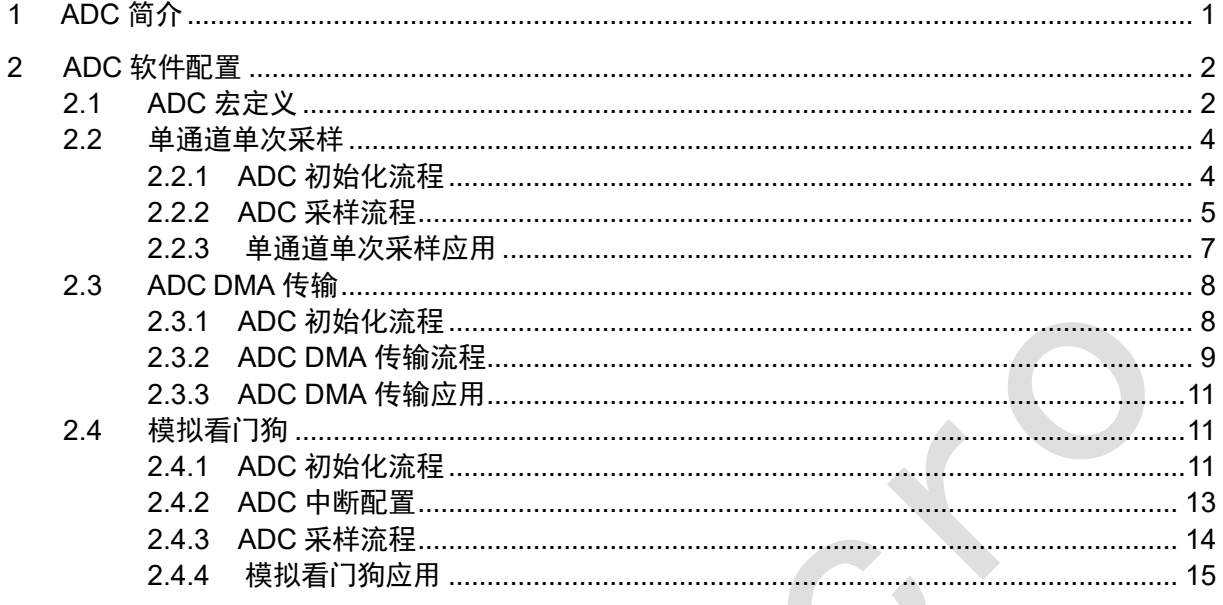

# <span id="page-3-0"></span>**1 ADC** 简介

12 位 ADC 是一种采用逐次逼近方式的模拟数字转换器。ADC 可以转换 7 个外部通道的模拟信 号。模拟看门狗允许应用程序来检测输入电压是否超出用户设定的阈值。各种通道的 A/D 转换可以 配置成单次转换模式。ADC 转换的结果存储在 12 位数据寄存器中。

可配合《UM321xD\_用户手册》和"Driver&Example\ADC"中的代码用例进行应用。

# <span id="page-4-0"></span>**2 ADC** 软件配置

# <span id="page-4-1"></span>**2.1 ADC** 宏定义

```
1. ADC 通道定义:
```
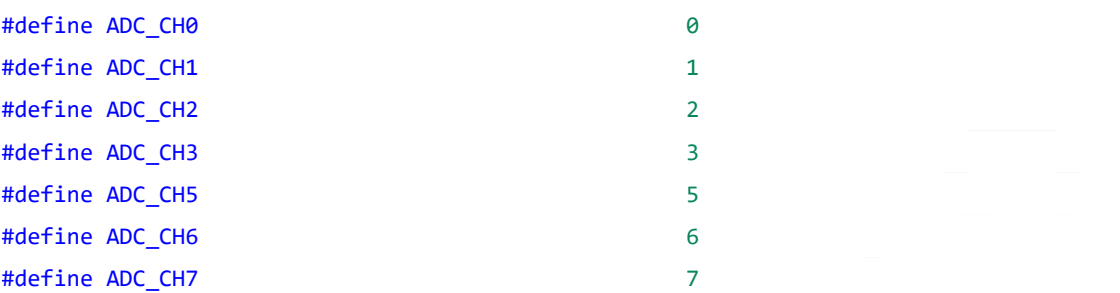

从上到下的定义为通道 0、通道 1、通道 2、通道 3、通道 5、通道 6 和通道 7, 共 7 个外部通 道。

**2. ADC** 使能、失能和无状态定义:

```
#define ADC_ENABLE 1
#define ADC_DISABLE 0
#define ADC_NONE 0
```
从上到下的定义为 ADC 使能、ADC 失能和 ADC 无状态。

## **3. ADC DMA** 模式定义:

#define ADC\_DMA\_MODE\_1 1 #define ADC\_DMA\_MODE\_2 2

从上到下的定义为 DMA 模式 1 和 DMA 模式 2。

## **4. ADC RXFIFO** 数据可用触发数量定义:

#define ADC\_FIFO\_1 0

定义为 RXFIFO 数据可用触发数量为 1。

### **5. ADC** 常规序列扫描模式定义:

#define ADC SINGLE SCAN 1 定义为常规序列扫描模式。

**6. ADC** 常规序列转换信号触发边沿定义:

#define ADC\_EDGE\_UP 1 #define ADC\_EDGE\_DOWN 2 #define ADC\_EDGE\_UPORDOWN 3

从上到下的定义为上升沿触发、下降沿触发和双边沿触发。

### **7. ADC** 通道平均转换次数定义:

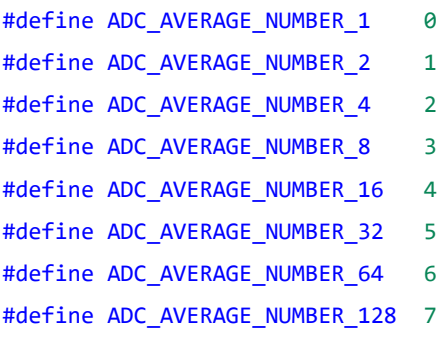

从上到下的定义平均转换次数为 1 次、2 次、4 次、8 次、16 次、32 次、64 次和 128 次。

### **8. ADC** 常规序列位号定义:

```
#define ADC_SERIES_NUMBER_1 0
#define ADC SERIES NUMBER 2 1
#define ADC_SERIES_NUMBER_3 2
#define ADC SERIES NUMBER 4 3
#define ADC SERIES NUMBER 5 4
#define ADC SERIES NUMBER 6 5
#define ADC_SERIES_NUMBER_7 6
#define ADC SERIES NUMBER 8 7
```
从上到下的定义常规序列第 1 位至第 8 位。

## **9. ADC** 常规序列定义:

#define ADC\_SERIES\_REGULAR 1

定义为常规序列转换,配置常规序列通道位置数。

### **10. ADC** 模拟看门狗事件触发条件定义:

```
#define ADC_WDG_TRIGGER_OUTSIDE_SCOPE 0
#define ADC_WDG_TRIGGER_WITHIN_SCOPE 1
```
从上到下的定义为转换数据原码超出阈值范围和转换数据原码在阈值范围内。

### **11. ADC** 当前状态定义:

```
#define ADC_STATUS_IDLE_STATE 0
#define ADC_STATUS_CH_CMPLT 1
#define ADC_STATUS_RGL_CMPLT 2
#define ADC_STATUS_CONV_CNT 4
#define ADC_STATUS_CH_NUM 11
#define ADC_STATUS_RGL_NUM 16
#define ADC STATUS FIFO EMPTY 25
#define ADC STATUS FIFO FULL 26
#define ADC STATUS WDG CMPLT 27
```
从上到下的定义为空闲状态标志、通道转换完成脉冲信号状态、常规序列转换完成脉冲信号状 态、当前转换位置已完成的转换次数、正在转换的通道编号、常规序列中正在转换的位置编号、 RXFIFO 空状态标志、RXFIFO 满状态标志和看门狗比较通道数据完成状态标志。

### **12.** 中断状态定义:

#define ADC\_INT\_STATUS\_EORC 0 #define ADC\_INT\_STATUS\_FIFO\_OVF\_3 #define ADC\_INT\_STATUS\_WDG\_CH 4

从上到下的定义为常规序列转换结束中断标志、RXFIFO 溢出中断标志和通道数据看门狗报警 中断标志。

# <span id="page-6-0"></span>**2.2** 单通道单次采样

# <span id="page-6-1"></span>**2.2.1 ADC** 初始化流程

ADC 初始化流程如下:

- 1. 调用 gpio.h 中的 gpio\_config\_ads 接口,将 PD4 (ADC 通道 0)配置为模拟接口。
- 2. 调用 adc.h 中的 adc\_clk\_config 接口使能 ADC 时钟。
- 3. 调用 adc.h 中的 adc\_connect\_volbuffer\_config 接口,断开 ADC 与单位增益电压缓冲器的连 接。
- 4. 调用 adc.h 中的 adc\_regular\_series\_config 接口, 其中 convert\_mode 传入 ADC SINGLE SCAN 宏, 设置单次扫描模式。不选择触发信号源, 禁止信号触发。
- 5. 调用 adc.h 中的 adc\_clock\_control\_config 接口, 配置分频系数。
- 6. 调用 adc.h 中的 adc\_series\_channel\_config 接口,设置常规序列在每一位置中的转换通道。 例如位置 1 为转换通道 0,位置 2 为转换通道 1…,位置 8 为转换通道 7,可以每一位置或部 分位置中为相同的转换通道。并设置转换通道的转换次数。
- 7. 调用 adc.h 中的 adc\_convert\_number\_config 接口, 设置启动转换后, 常规序列中的通道转换 位置数。
- 8. 调用 adc.h 中的 adc\_controller\_config 接口, 使能 ADC 控制器。 代码示例如下图所示:

\* function : adc\_single\_ch\_init \* Description: 单通道初始化 \* input : uint8\_t convert\_mode \* return  $: none$ void adc\_single\_ch\_init(uint8\_t convert\_mode)  $\{$ gpio\_config\_ads(GPIOD, PIN4, GPIO\_ADS\_ANALOG); //对应 IO 使能为模拟接口 adc\_clk\_config(ADC\_ENABLE); //使能 ADC 时钟 adc connect volbuffer config(ADC DISABLE); //关闭电压增益缓冲器 adc regular series config(convert mode, ADC NONE, ADC NONE);//配置为单次扫描, 不 选择触发信号源, 禁止信号触发 adc\_clock\_control\_config(12); //PCLK 进行12分频, 即 ADC 采样率为 96/16/12=500KHz adc\_series\_channel\_config(ADC\_SERIES\_NUMBER\_1, ADC\_CH0, ADC AVERAGE NUMBER 1);//常规位序1为转换通道7, 转换1次 adc convert number config(ADC SERIES REGULAR, 1);//常规序列转换位置数1位 adc\_controller\_config(ADC\_ENABLE); //使能 ADC 控制器  $\mathcal{E}$ 

图 2-1: ADC 初始化流程代码示例图

#### <span id="page-7-0"></span>ADC 采样流程  $2.2.2$

ADC 采样流程如下:

- 1. 调用 adc.h 中的 adc\_power\_config 接口, 开启 ADC 电源。
- 2. 调用 adc.h 中的 adc\_convert\_start 接口, 启动 ADC 转换 (注意: 开启 ADC 电源后应该立刻 启动 ADC 转换)。
- 3. 调用 adc.h 中的 adc\_get\_current\_status 接口, 入口参数为空闲状态宏 ADC STATUS IDLE STATE, 等待 ADC 进入空闲状态。
- 4. 调用 adc.h 中的 adc get channel value 接口, 该接口返回值为对应入口参数的通道转换值。
- 5. 再次调用 adc power config 接口, 关闭 ADC 电源。
- 6. 可将读取的转换值通过计算转换为相应的电压值。

代码示例如下图所示:

```
adc_power_config(ADC_ENABLE);           //启动 ADC 电源
      adc_convert_start();               //启动 adc 转换
      while(adc_get_current_status(ADC_STATUS_IDLE_STATE) != 1);//等待转换完成,adc
进入空闲状态
      adc_value = adc_get_channel_value(ADC_CH0); //读取通道转换值
      adc_power_config(ADC_DISABLE);          //关闭 ADC 电源
```
图 2-2:ADC 采样流程代码示例图

## <span id="page-9-0"></span>**2.2.3** 单通道单次采样应用

单通道单次采样应用代码示例如下:

```
/************************************************************************
 * function : adc_singlech_singlescan_test
 * Description: 单通道单次采集
 * input : none
 * return: none
 ************************************************************************/
void adc_singlech_singlescan_test(void)
{
   uint16_t adc_value;
   float vol_value;
   printfS("Start single scan of single channel test \r\n");
   adc_single_ch_init(ADC_SINGLE_SCAN); //adc 初始化
   while(1)
   {
       adc_power_config(ADC_ENABLE);           //启动 ADC 电源
       adc convert start(); \overline{\hspace{1cm}} //启动 adc 转换
       while(adc_get_current_status(ADC_STATUS_IDLE_STATE) != 1);//等待转换完成,adc
进入空闲状态
       adc_value = adc_get_channel_value(ADC_CH0); //读取通道转换值
       adc_power_config(ADC_DISABLE);          //关闭 ADC 电源
       if(adc_value != 0x8000){
           vol value = (float)(adc value*3.283)/4095;
           printfS("adc value = %d \r\n", adc value);
           printfS("vol value = %0.3fV \r\n", vol_value);
       }
       else
       {
           printfS("数据无效\r\n");
       }
       delay_ms(500);
   } 
}
```
图 2-3:单通道单次采样应用代码示例图

# <span id="page-10-0"></span>**2.3 ADC DMA** 传输

# <span id="page-10-1"></span>**2.3.1 ADC** 初始化流程

ADC 初始化流程如下:

- 1. 调用 gpio.h 中的 gpio\_config\_ads 接口,将 PD4 (ADC 通道 0) 配置为模拟接口。
- 2. 调用 adc.h 中的 adc\_clk\_config 接口使能 ADC 时钟。
- 3. 调用 adc.h 中的 adc\_connect\_volbuffer\_config 接口, 断开 ADC 与单位增益电压缓冲器的连 接。
- 4. 调用 adc.h 中的 adc\_regular\_series\_config 接口, 设置单次扫描模式, 不选择触发信号源, 禁 止信号触发。
- 5. 调用 adc.h 中的 adc\_dma\_mode\_config 接口,配置 DMA 模式 2。
- 6. 调用 adc.h 中的 adc\_clock\_control\_config 接口,配置分频系数。
- 7. 调用 adc.h 中的 adc\_series\_channel\_config 接口, 设置常规序列在每一位置中的转换通道, 例 如位置 1 为转换通道 0, 位置 2 为转换通道 1...位置 8 为转换通道 7, 可以每一位置或部分位置 中为相同的转换通道。并设置转换通道的转换次数。
- 8. 调用 adc.h 中的 adc\_convert\_number\_config 接口, 设置启动转换后, 常规序列中的通道转换 位置数。
- 9. 调用 adc.h 中的 adc\_controller\_config 接口,使能 ADC 控制器。 代码示例如下图所示:

\* function : adc\_dma\_init \* Description: dma 功能初始化 \* input : none \* return: none void adc\_dma\_init(void)  $\{$ gpio\_config\_ads(GPIOD, PIN4, GPIO\_ADS\_ANALOG); //对应 IO 使能为模拟接口 adc\_clk\_config(ADC\_ENABLE); //使能 ADC 时钟 adc\_connect\_volbuffer\_config(ADC\_DISABLE); //关闭电压增益缓冲器 adc\_regular\_series\_config(ADC\_SINGLE\_SCAN, ADC\_NONE, ADC\_NONE);//配置为单次扫描, 不选择触发信号源, 禁止信号触发 //使能 DMA 模式 2 adc\_dma\_mode\_config(ADC\_DMA\_MODE\_2); adc\_clock\_control\_config(12); //PCLK 进行 12 分频, 即 ADC 采样率为 96/16/12=500KHz adc\_series\_channel\_config(ADC\_SERIES\_NUMBER\_1, ADC\_CH0, ADC\_AVERAGE\_NUMBER\_1);// 常规位序1为转换通道7,转换1次 adc\_convert\_number\_config(ADC\_SERIES\_REGULAR, 1);//常规序列转换位置数 1 位

adc\_controller\_config(ADC\_ENABLE); //使能 ADC 控制器

 $\mathcal{E}$ 

图 2-4: ADC 初始化流程代码示例图

#### <span id="page-11-0"></span>ADC DMA 传输流程  $2.3.2$

ADC DMA 传输流程如下:

- 1. 调用 dma.h 中的 dmac transfer 接口, 配置 DMA 传输通道、源地址、目的地址和外设到内存 的传输模式。
- 2. 调用 adc.h 中的 adc\_power\_config 接口, 开启 ADC 电源。
- 3. 调用 adc.h 中的 adc convert start 接口, 启动 ADC 转换 (注意: 开启 ADC 电源后应该立刻 启动 ADC 转换)。

4. 调用 adc.h 中的 adc\_get\_current\_status 接口,入口参数为空闲状态宏 ADC\_STATUS\_IDLE\_STATE,等待 ADC 进入空闲状态。

- 5. 调用 adc.h 中的 adc\_get\_channel\_value 接口,该接口返回值为对应入口参数的通道转换值。
- 6. 再次调用 adc\_power\_config 接口,关闭 ADC 电源。
- 7. 可通过打印目的地址中的转换值和源地址中的转换值,两个值相同即传输成功。

```
代码示例如下图所示:
```

```
dmac_transfer(DMA_Channel_0, (uint32_t)&REG_ADC_CHDAT(ADC_CH0), 0x20001000,
1, TIM02SRAM);//启动 dma 传输
      adc_power_config(ADC_ENABLE);          //启动 ADC 电源
      adc_convert_start();            //启动 adc 转换
      while(adc_get_current_status(ADC_STATUS_IDLE_STATE) != 1);//等待转换完成, adc
进入空闲状态
      adc_power_config(ADC_DISABLE); //关闭 ADC 电源
      printfS("转换完成\r\n");
```
图 2-5:ADC DMA 传输流程代码示例图

#### <span id="page-13-0"></span> $2.3.3$ ADC DMA 传输应用

ADC DMA 传输应用代码示例如下所示:

```
* function : adc dma test
* Description: adc & dma 功能测试
 * input : none
* return: none
void adc_dma_test(void)
\left\{ \right.printfS("Start adc & dma test \r\n");
   adc dma init();
                                         //adc 初始化
   dmac enable();
                                          //dma 使能
                                          //dma 初始化
   dmac int(DMA Channel 0, adc dma pro, NULL);
   *(volatile uint32 t *)(0x20001000) = (uint32 t)0x00;//SRAM 待传输地址内容清 0
   while(1)\left\{ \right.dmac_transfer(DMA_Channel_0, (uint32_t)&REG_ADC_CHDAT(ADC_CH0), 0x20001000,
1, TIM02SRAM);//启动 dma 传输
                                             //启动 ADC 电源
      adc_power_config(ADC_ENABLE);
      adc convert start();
                                          //启动 adc 转换
      while(adc_get_current_status(ADC_STATUS_IDLE_STATE) != 1);//等待转换完成, adc
进入空闲状态
      adc_power_config(ADC_DISABLE);
                                            //关闭 ADC 电源
      printfS("转换完成\r\n");
      delay_ms(1000);
   \}\mathcal{E}
```
图 2-6: ADC DMA 传输应用代码示例图

### <span id="page-13-1"></span>模拟看门狗  $2.4$

#### <span id="page-13-2"></span>ADC 初始化流程  $2.4.1$

ADC 初始化流程如下:

- 1. 调用 gpio.h 中的 gpio config ads 接口,将 PD4 (ADC 通道 0)配置为模拟接口。
- 2. 调用 adc.h 中的 adc\_clk\_config 接口使能 ADC 时钟。
- 3. 调用 adc.h 中的 adc\_connect\_volbuffer\_config 接口, 断开 ADC 与单位增益电压缓冲器的连 接。
- 4. 调用 adc.h 中的 adc\_regular\_series\_config 接口, 设置单次扫描模式, 不选择触发信号源, 禁 止信号触发。
- 5. 调用 adc.h 中的 adc\_clock\_control\_config 接口,配置分频系数。
- 6. 调用 adc.h 中的 adc\_series\_channel\_config 接口, 设置常规序列在每一位置中的转换通道, 例 如位置 1 为转换通道 0, 位置 2 为转换通道 1...位置 8 为转换通道 7, 可以每一位置或部分位置 中为相同的转换通道。并设置转换通道的转换次数。
- 7. 调用 adc.h 中的 adc\_convert\_number\_config 接口, 设置启动转换后, 常规序列中的通道转换 位置数。
- 8. 调用 adc.h 中的 adc wdg threshold config 接口, 设置模拟看门狗的上下阈值电压。
- 9. 调用 adc.h 中的 adc\_wdg\_trigger\_config 接口, 设置为采样电压在上下限范围外触发报警。
- 10. 调用 adc.h 中的 adc\_wdg\_channel\_config 接口,设置 ADC 通道 0 为模拟看门狗通道。
- 11. 调用 adc.h 中的 adc\_controller\_config 接口,使能 ADC 控制器。 代码示例如下图所示:

```
* function : adc wdg init
* Description: 模拟看门狗初始化
* input : none
* return: none
void adc_wdg_init(void)
\{gpio_config_ads(GPIOD, PIN4, GPIO_ADS_ANALOG); //对应 IO 使能为模拟接口
   adc_clk_config(ADC_ENABLE);
                                     //使能 ADC 时钟
  adc connect volbuffer config(ADC DISABLE); //关闭电压增益缓冲器
   adc_regular_series_config(ADC_SINGLE_SCAN, ADC_NONE, ADC_NONE);//配置为单次扫描,
不选择触发信号源, 禁止信号触发
   adc_clock_control_config(12);
                                     //PCLK 进行 12 分频,即 ADC 采样率为
96/16/12=500KHz
   adc series channel config(ADC SERIES NUMBER 1, ADC CH0, ADC AVERAGE NUMBER 1);//
常规位序1为转换通道0,转换1次
   adc_convert_number_config(ADC_SERIES_REGULAR, 1);//常规序列转换位置数 1 位
  adc_wdg_threshold\_config(2.5, 1.0);//设置模拟看门狗上下限电压
  adc wdg trigger config(ADC WDG TRIGGER OUTSIDE SCOPE);//采样电压在上下限范围外触发
报警
  adc_wdg_channel_config(ADC_CH0, ADC_ENABLE); //使能通道 0 模拟看门狗
                              //使能 ADC 控制器
   adc_controller_config(ADC_ENABLE);
```
 $\}$ 

图 2-7: ADC 初始化流程代码示例图

#### <span id="page-15-0"></span>ADC 中断配置  $242$

ADC 中断配置如下:

调用 adc.h 中的 adc\_irq\_config 接口,使能 ADC 通道数据看门狗报警中断,注册模拟看门狗回 调函数。代码示例如下所示:

adc\_irq\_config(ADC\_INT\_STATUS\_WDG\_CH, ADC\_ENABLE,adc\_wdg\_pro);//使能模拟看门狗报 警中断, 注册回调函数

模拟看门狗回调函数中的具体实现由用户自己定义。代码示例如下所示:

```
* function : adc_wdg_pro
```
- \* Description: 模拟看门狗回调函数
- \* input : none
- \* return: none

void adc\_wdg\_pro(void)

```
\{
```

```
printfS("模拟看门狗中断\r\n");
```

```
\mathcal{E}
```
#### <span id="page-16-0"></span>ADC 采样流程  $2.4.3$

ADC 采样流程如下:

- 1. 调用 adc.h 中的 adc\_power\_config 接口, 开启 ADC 电源。
- 2. 调用 adc.h 中的 adc\_convert\_start 接口, 启动 ADC 转换 (注意: 开启 ADC 电源后应该立刻 启动 ADC 转换)。
- 3. 调用 adc.h 中的 adc get current status 接口, 入口参数为空闲状态宏 ADC\_STATUS\_IDLE\_STATE, 等待 ADC 进入空闲状态。
- 4. 调用 adc.h 中的 adc get channel value 接口, 该接口返回值为对应入口参数的通道转换值。
- 5. 再次调用 adc power config 接口, 关闭 ADC 电源。
- 6. 可将读取的转换值通过计算转换为相应的电压值。

代码示例如下图所示:

```
adc_power_config(ADC_ENABLE);
                                                    //启动 ADC 电源
       adc convert start();
                                                    //启动 adc 转换
       while(adc get current status(ADC STATUS IDLE STATE) != 1);//等待转换完成, adc
进入空闲状态
       adc_value = adc_get_channel_value(ADC_CH0);
                                                   //读取通道转换值
       adc_power_config(ADC_DISABLE);
                                                    //关闭 ADC 电源
```
图 2-8: ADC 采样流程代码示例图

#### <span id="page-17-0"></span>模拟看门狗应用  $2.4.4$

模拟看门狗应用代码示例如下图所示:

```
* function : adc_wdg_test
* Description: 模拟看门狗
* input : none
* return: none
void adc_wdg_test(void)
\left\{ \right.uint16_t adc_value;
  float vol_value;
  printfS("Start wdg test \r\n");
                                     //adc 初始化
  adc wdg init();
  adc irq config(ADC INT STATUS WDG CH, ADC ENABLE, adc wdg pro);//使能模拟看门狗报
警中断, 注册回调函数
```

```
while(1)\{//启动 ADC 电源
       adc_power_config(ADC_ENABLE);
       adc_convert_start();
                                                       //启动 adc 转换
       while(adc get current status(ADC STATUS IDLE STATE) != 1);//等待转换完成, adc
进入空闲状态
                                                      //读取通道转换值
       adc value = adc get channel value(ADC CH0);
       adc_power_config(ADC_DISABLE);
                                                      //关闭 ADC 电源
       if(adc value != 0x8000)\{vol_value = (float)(adc_value*3.283)/4095;printfs("adc value = %d \r\n\ldots, adc_value);printfS("vol value = %0.3fV \r\n", vol_value);
       \}else
       \{printfS("数据无效\r\n");
       \mathcal{E}delay_ms(300);\}\}
```
### 图 2-9: 模拟看门狗应用代码示例图